# **SCM Default Feature Codes**

While the most frequently used features appear as dedicated buttons on your phone, there are a host of additional features that can be used by dialing the default codes listed in the table below.

Some feature codes require an extension, group number or orbit number. When using these codes, replace the letter **X** with the appropriate digits. For example; to pick up a ringing call at extension 2205, us the Direct Call Pickup code \*0**X**# where X is 2205. User dials \*02205#

| Feature                              | Code   | Feature                     | Code   |
|--------------------------------------|--------|-----------------------------|--------|
| All Feature Clear                    | *99#   | Call Park Extension         | *11#   |
| Auto Answer Mode - Cancel            | *430#  | Call Park Orbit             | *10X#  |
| Auto Answer Mode - Set               | *431#  | Conference                  | *89#   |
| Auto Retry of Busy Number - Cancel   | *170#  | Conference on Answer        | *81X#  |
| Auto Retry of Busy Number - Set      | *171#  | Direct Call Pickup          | *0X#   |
| Barge-In with Tone                   | *23X#  | DND - Cancel                | *400#  |
| Barge-In without Tone                | *24X#  | DND - Set                   | *401#  |
| Callback - Cancel                    | *160#  | DND Override                | *25#   |
| Callback - Set                       | *161#  | Group Call Pickup           | **#    |
| Call Forward All - Cancel            | *610#  | Group Call Forward - Cancel | *680X# |
| Call Forward All - Set               | *611X# | Group Call Forward - Set    | *681X# |
| Call Forward Busy - Cancel           | *620#  | In/Out of Hunt Group - In   | *531X# |
| Call Forward Busy - Set              | *621X# | In/Out of Hunt Group - Out  | *530#  |
| Call Forward Busy/No Answer - Cancel | *640#  | Station Paging              | *55#   |
| Call Forward Busy/No Answer - Set    | *641X# | Voice Mail Access           | *88#   |
| Call Forward No Answer - Cancel      | *630#  | Voice Mail Memo             | ##     |
| Call Forward No Answer - Set         | *631X# | Voice Mail Transfer         | *87#   |
| Call Forward Clear All               | *60#   |                             |        |

Note: The system administrator may have set your system up so users do not need to dial the #. If so you can ignore the # in the code.

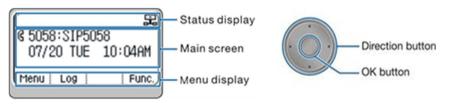

| Condition     | Phone Status Indicator |         |
|---------------|------------------------|---------|
| Busy          | Steady RED             |         |
| Ringing       | Flashing RED           | SAMSUNG |
| Voice Message | Flashing GREEN         |         |

Version 1.1 4/2014

# **SMT-i5220S IP Phone Quick Reference Guide**

For more information on your phone settings and features see the SMT-i5220S User Guide

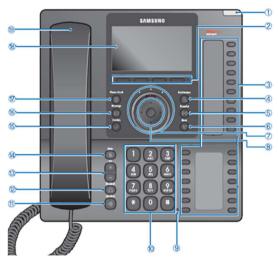

| Name                      | Function                                        |
|---------------------------|-------------------------------------------------|
| Phone status indicator    | Shows the phone's status.                       |
| 2 4 Soft buttons          | Selects function from the LCD soft menus        |
| 3 24 Programmable buttons | Can assign various features with LED indication |
| 4 Conference button       | Makes a conference                              |
| 5 Transfer button         | Transfer calls.                                 |
| 6 Hold button             | Holds a call temporarily without hanging up     |
| 7 UC dial                 | L> Call Forward C>idle position R > DND         |
| Navigation Ring &         | Move Left/Right/Up/Down in the display          |
| OK Button                 | Press center OK button to make a selection      |
| Microphone                | Mic. When using speakerphone                    |
| 10 Dial button            | Enters numbers and characters                   |
| Speaker button            | Toggles the Speakerphone on or off              |
| 12 Headset button         | Toggles the Headset on or off                   |
| ③ Volume button           | Set Volume for Ringing, Handset, Speaker        |
| Mute button               | Toggles the microphone on or off                |
| 15 Service button         | Displays the UC service menus                   |
| 16 Message button         | Displays the message menu                       |
| Phonebook button          | Displays phone book lists                       |
| 18 LCD screen             | Shows call info, menus and status icons         |
| Handset                   | Use for private conservations                   |

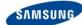

**SCM** Samsung Communication Manager

#### SMT-i5220S Quick Reference Guide

### **Answering a Call**

• Pick up the **Handset** or press the **Speaker** button to use the speakerphone

### Making an outside call (local or long distance)

- Pick up the Handset or press the Speaker button to use the speakerphone
- Dial 9 plus the 10/11 digit telephone number
- To hang up, replace the handset, or press END soft-key or press the Speaker button

#### Making an internal call (intercom)

- Pick up the Handset or press the Speaker button to use the speakerphone
- Dial the extension number or group number
- To hang up, replace the handset, or press END soft-key or press the Speaker button

## **Using the Hold feature**

- Press the Hold button or HOLD soft-key
- To retrieve a call from hold, press Hold button or RESUME soft-key or press the flashing green Call button

### Transfer a call (Blind Transfer)

- Press the **Transfer** button while on a call (this will place the call on hold)
- Dial the extension number you would like to transfer to.
- Press Transfer again or simply hang up to complete the transfer

#### Transfer a call (Screened Transfer)

- Press the **Transfer** button while on a call (this will place the call on hold)
- Dial the extension number you would like to transfer to
- When they answer speak privately
- Press Transfer again or simply hang up to complete the transfer

#### **Making Conference Calls**

- Call the first person (internal or outside number) you would like to conference with
- When connected, press the Conference button, then dial the second internal or outside number
- Once the second person answers, press Conference button again
- Now everyone is joined together
- Repeat to continue adding up to 3 additional parties. (max 5, you plus 4 others)
- If the party you dialed is unavailable, press CANCEL soft-key to disconnect and return to the conference

#### **Do Not Disturb**

Dial \*401# to set, dial \*400# to cancel

Note: The SMT-i5220S can support Multi-Lines (max. 10) and 64 Button AOM (max. 4)

#### **Call Forwarding**

- Press [Menu] → scroll to Call Forward/DND
- Scroll to call forward type then select by pressing the **OK** button
- Change the Mode to Enable or Disable as desired
- Type the number to forward to (EX: 9+telephone number or extension number)
- Press [Save] → [OK] → [END]

#### **Setting up your Voice Mail Box**

- Dial your extension.
- When prompted, enter your password (The default password is 0000).

The following options can be used when inside the voice mail menu:

- Dial [#][7] for Personal Administration Menu
  - Dial [1] to assign a new password (1 ~ 8 digits)
  - Dial [2] to record your name (speak your name)
  - o Dial [3] to enter Your Dial-By-Name for the system Directory.(use dial pad)
  - Dial [#][5] for Personal Greetings Menu
    - Dial [1] to record your Primary No Answer Greeting
    - o Dial [7] to record your Mailbox Greeting

## **Retrieving message from your Voice Mail Box**

- Press the Message button
- Voice Mail option will display the number of messages [0]
- Scroll to Voice Mail and select by pressing the OK button
- Use options in the phone display or follow voice mail prompts

#### **Mute Handset or Microphone**

- Press the Mute button while using the handset to mute your voice
- Press the **Mute** button while using the speakerphone to mute the microphone

## Assign a Programmable Key (Button)

- Press an unassigned key or press and hold an assigned key for 3 seconds.
- Unassigned Key Display Shows: [Programmable Key] Press the **OK** button.
- Assigned Key Display Shows: [Current Assigned Key]
- Cursor L or R to change Mode to Enable.
- Move down then cursor L or Right to select key type. AME Enable is the first choice.
- Move down to Name, then use the dial pad to enter characters.
- Some keys require a value, like Ext. or Tel. number. If required, move down to Value, then use the dial pad to enter the numbers.
- Move down to Line, then cursor L or R to select the Line number you want to assign this
  key to. You may have one or more lines assigned to your phone.
- Press Save to complete the process. Then press the soft key showing OK.

Version 1.1 4/2014